## Tiskanje kartice artikla

Zadnja sprememba 30/09/2024 3:08 pm CEST

**Kartica artikla** kronološko prikazuje dokumente zaloge za posamezne artikle.

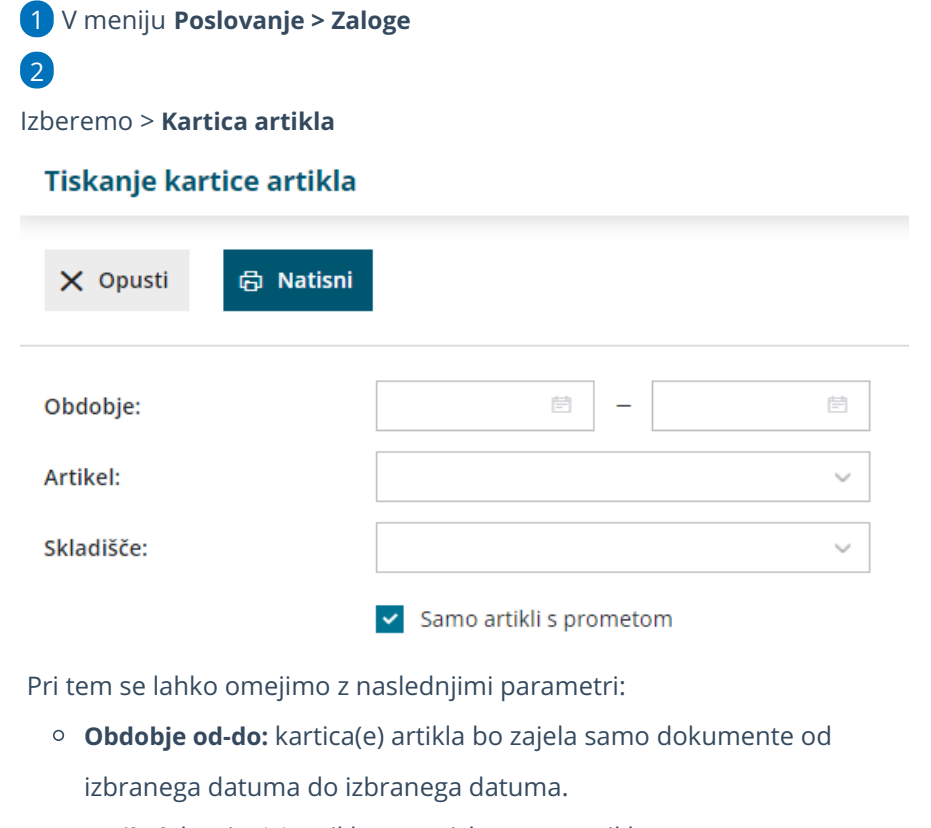

- **Artikel:** kartica(e) artikla samo izbranega artikla.
- **Skladišče:** kartica(e) artikla samo izbranega skladišča.
- **Samo artikli s prometom:** kartica(e) artikla samo artiklov, ki imajo promet v izbranem obdobju.
- 3 Kliknemo **Natisni.**

Program pripravi PDF dokument , katerega shranimo ali natisnemo.